# **Guide LATEX de formatage pour les journees nationales du ´ réseau doctoral de microélectronique (JNRDM) 2001 Utilisation du style jnrdm.sty**

Luc Debarge Laboratoire PHASE 23, rue du Loess 67037 STRASBOURG CEDEX

E-mail: debarge@phase.c-strasbourg.fr

# **Resum ´ e´**

*Ce guide est un tutoriel pour l'utilisation du fichier de style* jnrdm.sty *permettant de respecter le formatage d'article tel qu'il est decrit dans le document d'aide au for- ´ matage* jnrdm instructions.pdf*.*

# **1. Introduction**

Les explications données dans ce document, ainsi que tous les exemples, ont été testés sur la distributions LATEX  $2\varepsilon$ TeT<sub>EX</sub> 0.9 sous Linux. Elles devraient rester valables pour toute distribution LAT<sub>E</sub>X 2<sub>ε</sub> à condition que les paquetages décrits dans la section suivantes soient présents. Si ce n'est pas le cas, vous devez le lien y menant à la même adresse que ce document :

http://www.jnrdm.org/soumettre.html.

Aucun test n'a été effectué pour une distribution L<sup>ATEX</sup> 2.09, mais moyennant quelques modifications mineures, il ne devrait pas y avoir de problemes. `

# **2. Preambule ´**

Le fichier doit commencer par le péambule suivant :

```
\documentclass[10pt,a4,twocolumn,twoside]
              {article}
%\usepackage{french} % l'un ou
\usepackage [french]{babel} % l'autrec
\usepackage{times}
\usepackage[isolatin]{inputenc}
\usepackage[OT1]{fontenc}
\usepackage[a4paper,left=1.5cm,top=1.7cm,
            right=2cm,bottom=2cm]{geometry}
\usepackage{graphicx}
\usepackage{jnrdm}
\pagestyle{empty}
\setpapersize{A4}
\setmarginsrb{1.5cm}{1.7cm}{2.0cm}{2.0cm}
             \{0.0 \text{cm}\}\{0.0 \text{cm}\}\{0.0 \text{cm}\}
```
Les explications sur ces différents options sont données ci-dessous :

– \documentclass[10pt,a4,twocolumn] {article}

pour obtenir un document a4 avec une police de 10 points, sur deux colonnes et en recto-verso. Le document sera évidemment de la classe article;

- \usepackage{jnrdm} permet d'utiliser les macros defi- ´ nies dans le fichier de style jnrdm.sty;
- \usepackage{times} permet d'utiliser une police *Times*;
- $-$  \usepackage[isolatin]{inputenc} règle les options d'encodage des caratères en entrée (notament pour l'utilisation des caratères accentués), bien utile pour les document francophones;
- \usepackage[OT1]{fontenc} règle l'encodage des fontes
- \usepackage[a4paper,left=1.5cm, top=1.7cm,right=2cm, bottom=2cm]{geometry}

est un paquetage permettant de régler facilement les marges du document (*cf* Figure 1 page 3);

\usepackage{graphicx} permet d'utiliser facilement les graphiques quelque soit leur format.

- $-$  \pagestyle{empty} permet de laisser les en-têtes et pieds de pages vierges (pas de numéros de pages, entre autres);
- $\setminus$ setpapersize{A4} définit la taille du papier utilisé;

```
- \setminus \text{setmarginstrb} \{1.5cm\} \{1.7cm\} \{2.0cm\} \{2.0cm\}
```
 $\{0.0cm\}$  $\{0.0cm\}$  $\{0.0cm\}$  $\{0.0cm\}$ 

definit la taille des marges du document dans l'ordre ´ suivant:

**Note:** L'utilisation du paquetage geometry n'est pas indispensable, puisque toutes les dimensions sont definies ´ par le fichier jnrdm.sty. Cependant, si vous désirez l'utiliser malgré tout, veillez à l'insérer à la fin du préambule, ou tout du moins **apres`** les paquetages french, babel et surtout jnrdm, ceci afin d'eviter les conflits de mise en ´ page.

# **3. Titre et auteurs**

Bien évidemment, le document commence comme n'importe quel document LATEX :

```
\begin{document}
```
#### **3.1. Definition du titre ´**

Le titre est définit de manière habituelle :

\title{Guide \LaTeX\ ...}

#### **3.2. Declaration des auteurs ´**

On déclare ensuite le ou les auteurs de l'article à l'aide du mot-clef \author. Chaque ligne doit être terminée par un double backslash  $(\langle \rangle)$ , puis terminer la déclaration du ou des auterus par une accolade fermante (}).

Pour un seul auteur la déclaration sera proche de la suivante :

```
\author{
Luc Debarge\\
Laboratoire PHASE\\
23, rue du Loess\\
67037 STRASBOURG CEDEX
}
```
Dans le cas de deux ou plusieurs auteurs, il suffit de les rajouter à la suite du premier, séparés par le mot-clef  $\land$  and, comme suit :

```
\author{
Luc Debarge\\
Laboratoire PHASE\\
23, rue du Loess\\
67037 STRASBOURG CEDEX
\and
Deuxième auteur éventuel\\
Deuxième laboratoire éventuel\\
Première ligne de la seconde adresse\\
etc...
}
```
#### **3.3. Email**

si vous indiquez un email par auteur, il est préférable de le déclarer dans la section auteur.

```
Exemple :
\author{Luc Debarge\\
Laboratoire PHASE\\
23, rue du Loess\\
67037 STRASBOURG CEDEX
E-mail: \texttt{debarge@phase.c-strasbourg.fr}
}
```
L'email est définit ici en caractères TeleType à l'aide la commande \texttt.

Si un seul auteur est déclaré, ou si vous désirez n'utiliser qu'une adresse email, préférez alors la commande  $\text{Email}$ , comme ci-dessous :

```
\email{debarge@phase.c-strasbourg.fr}
```
Le résultat de cette commande sera le suivant, centré par rapport au titre :

E-mail: debarge@phase.c-strasbourg.fr

Note: un bloc sera créé par auteur. Si plusieurs auteurs sont déclarés, les blocs seront centrés par rapport au titre.

Si tous les blocs ne tiennent pas sur une seule ligne, les auteurs suivants seront affichés en-dessous des premiers, ce qui peut nécessiter beaucoup de place sur la page. Si tous les auteurs sont du même laboratoire, ne déclarez qu'un seul auteur avec plusieurs noms, ainsi qu'une sule adresse email, afin d'economiser de la place. ´

On termine la déclaration du titre et des auteurs par la commande suivante, comme dans tout document LATEX :

\maketitle

Puis, on vide les en-tête et pieds de pages de la première page :

\thispagestyle{empty}

## **4.** Le résumé

On définit le résumé de manière classique par la commande

\begin{abstract} Le résumé ... \end{abstract}

Cette commande appliquera toutes les options de formatages nécessaires afin d'obtenir un résumé répondant aux critères définis dans le document jnrdm\_instruction.ps.

# **5. Declaration des sections ´**

Des commandes ont été définies pour obtenir le style requis. Ainsi la commande \Section remplace la commande habituelle \section.

De même, les sections de niveau 2 et 3 sont obtenues par les commandes \SubSection et \SubSubSection respectivement. La commande  $\parrow$  eragraph et ses dérivées restent inchangées.

```
Exemple :
\Section{Section de niveau 1}
\SubSection{Section de niveau 2}
\SubSubSection{Section de niveau 3}
\paragraph{Paragraphe}
```
**5.0.1. Rappel**. afin d'améliorer la lisibilité des documents produits, nous vous deconseillons l'emploi des sections de ´ niveau 3, qui doivent malgré tout être formatées comme ce paragraphe.

#### **6. Tableaux et figures**

Il n'y a aucune exigeance articulière quant à la présentation des figures ou des tables. Les titres de figures et/ou tables sont définis de manière classique par la commande \caption qui leur donnera le format demande.´

#### **6.1. Figures**

L'auteur de ce guide a l'habitude d'insérer les figures de la manière suivante:

```
\begin{figure}[h]
 \begin{center}
   \resizebox{\columnwidth}{!}{
```

```
\includegraphics{CIRCUT.pdf}}
    \caption{\label{Fig:circut} Titre de figure}
  \end{center}
\end{figure}
```
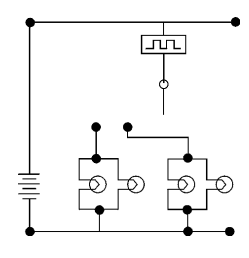

FIG. **1 –.** *Utilisation du paquetage* geometry

La commande \resizebox{largeur}{hauteur} permet de redimensionner la figure à la taille définie par largeur et hauteur.

Vous pouvez indiquez '!' (point d'exclamation) a la ` place de l'une des deux dimensions afin de forcer LATEX à conserver le rapport entre les dimensions (c.f. exemple cidessus).

D'autres commandes utiles sont \columnwidth ainsi que  $\lambda$ linewidth qui correspondent respectivement à la largeur de la colonne en cours et à la largeur de la ligne. Elles sont souvent équivalentes (c.f. exemple ci-dessus).

#### **6.2. Tableaux**

De même que pour les figures, il n'y a pas de recommandations particulières. Vous pouvez utiliser toutes les commandes auxquelles vous êtes habitués, comme  $\tau$ ou \tabularx.

```
Exemple avec \tabular :
```

```
\begin{table}[h]
  \begin{center}
    \begin{tabular}{|l|c|r|}
      \hline
      Gauche & Centre & Droit \\
      \hline
      \multicolumn{3}{|c|}
      {Texte sur 3 colonnes}\\
      \hline
    \end{tabular}
  \end{center}
  \caption{\label{Tab_Ex} Titre du tableau}
\end{table}
```
# **7. Notes de bas de pages**

ici aussi, l'emploi des notes de bas de pages se fait de manière classique à l'aide la commande \footnote, et produit le résultat suivant<sup>1</sup> :

\footnote{Exemple de note de bas de page}

### **8. Bibliographie**

Le style jnrdm.sty est fourni avec un style bibliographique jnrdm.bst. Pour employer ce style, utilisez la commande LATEX \bibliographystyle{jnrdm}.

#### **8.1. Fichier de bibliographie**

Exemple jnrdm.bib Vous pouvez insérer les fichier de bibliographie à l'aide de la commande d'insertion de bibliographie \bibliography{jnrdm}, comme ci-dessous :

```
\nocite{ex1,ex2}
\bibliographystyle{jnrdm}
\bibliography{jnrdm}
```
## **8.2. Commandes L**A**TEX**

Si vous préférez, vous pouvez employer les commandes suivantes :

```
\nocite{ex1,ex2}
\bibliographystyle{jnrdm}
\begin{thebibliography}{99}
\bibitem[ex1] {Premier auteur ...}
\bibitem[ex2] {Second auteur ...}
\end{thebibliography}
```
Dans tous les cas, l'appel aux références se fait par la commande  $\cite{ex1}$ , ce qui nous donne [1].

#### **9. Note sur la langue**

De manière à améliorer la qualité de votre document, nous vous encourageons a utiliser un fichier de style de ` francisation du document (notamment en ce qui concerne les césures automatiques). Les deux principaux sont le style *french* et le style *babel* avec son option *french*. L'auteur a testé les deux styles sans problèmes particulier. Pour les utiliser, il suffit de rajouter dans le préambule du document:

– \usepackage{french} pour le style *french*;

– \usepackage[french]{babel} pour *babel*

Si vous utilisez l'un de ces deux styles, prenez soin de les inclure **avant** les styles jnrdm et geometry pour éviter les conflits de formatage. Si malgré tout vous ne voulez ou pouvez pas les utiliser, veillez a bien relire votre do- ` cument afin de détecter les mauvaises césures.

### **10. Fin**

Enfin, on termine le document par la commande

```
\end{document}
```
Ce document a été formaté à l'aide du style jnrdm.sty et de tous les autres styles cités. Donc le style de ce document vous donne une bonne idée de ce que vous devez obtenir.

Pour tout commentaire, question, etc., envoyer un mail à Luc Debarge à l'adresse debarge@phase.c-strasbourg.fr

# **Références**

- [1] L. Debarge. Guide L'FEX pour les Journées Nationales du Réseau doctoral de Microélectronique (JNRDM) 2001. Mon *Journal*, 1(1):1–2, Octobre 2000. [2] Un Autre Auteur. *Son livre a lui qu'il a ` ecrit ´* . Son editeur, ´
- Son adresse, 2000.

<sup>1.</sup> Exemple de note de bas de page